## **Práce s modulem ROLAP**

*Proveďte analýzu počtu případů hospitalizace, ošetřovací doby, casemixu, bodů a ZUM a ZULP, pro první a druhé pololetí roku 2007, pro nemocnici DEMO a typ úhrady Alfa DRG a paušál.*

## *Postup:*

- V menu prohlížení zvolíme položku ROLAP, zvolíme možnost otevření dotazu (L), vybereme předdefinovaný dotaz Demografie, stiskneme Ok.
- $\triangle$  Stiskneme tlačítko "Otevřít OLAP navigátor"
- Ve finální tabulce by měly být zobrazeny jednotlivé míry, období a typy úhrad. Proto je nutné tyto dimenze přesunou do části řádky/sloupce.
- Dimenzi Míry ponecháme na svém místě. Dimenzi Období přesuneme do části Sloupce a dimenzi Typ úhrady do části Řádky.
- Dimenzi Pohlaví a Věk v téhle chvíli potřebovat nebudeme, proto je přesuneme do části Filtr.
- Nyní nastavíme požadované parametry v jednotlivých dimenzích. V dimenzi Míry vybereme možnosti Poč\_případů, Oš\_doba, casmix, Body a Zum\_Zulp.
- Dimenzi Období nastavíme na první a druhé pololetí roku 2007 (viz obrázek).

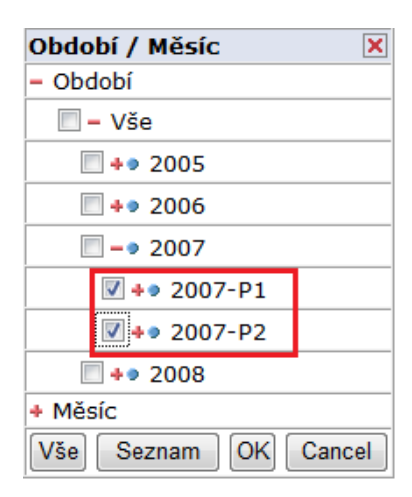

 V dimenzi Typ úhrady zvolíme možnost ALFA (DRG alfa) a PAU (paušál) (viz obrázek).

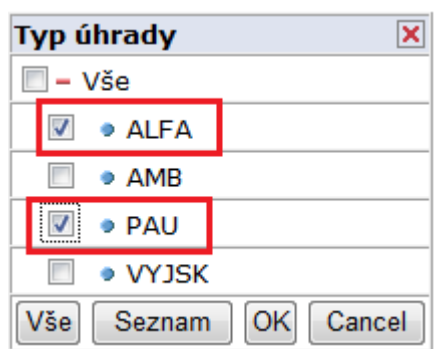

 Dimenzi ZZ (v části Filtr) nastavíme na nemocnici DEMO. V dimenzi Typ grouperu zvolíme možnost AKT a dimenzi Zdroj dat nastavíme na možnost Zdroj P:

Výsledek:

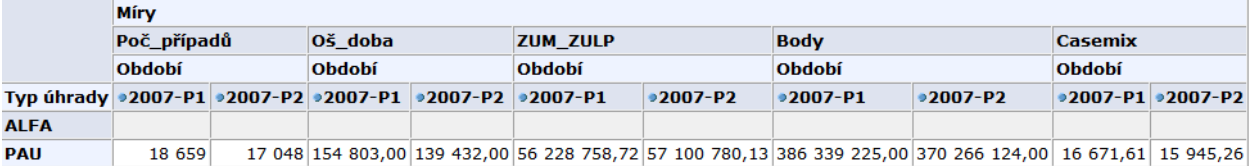